2024/05/05 19:50 1/2 The Next Steps

# **The Next Steps**

## **RF Links**

Once you're connected into AREDN over the internet, the next step is to add an RF link. For that, a second device can be placed outside and connected back to the hAP via CAT5e. For this, you can use:

- A Ubiquiti Rocket M5 radio with a sector antenna, or a dish antenna,
- An integrated MikroTik dish and radio,
- A MikroTik LDF with a repurposed dish,
- ..

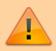

**Note that**: Only equipment listed on the support matrix and the device selection spreadsheet will work with the AREDN firmware. See here for more details.

### **Mapping**

These sites are useful to model line of sight and the fresnel zone:

- ISP Design Center (formerly link.ui)
- radiofresnel

#### **Nodes**

See the setup page for a list of sector antennas currently online.

#### **NPR**

NPR (New Packet Radio) is a custom radio protocol, designed to transport bidirectional IP trafic over 430MHz radio links (ham radio frequencies 420-450MHz). This protocol is optimized for "point to multipoint" topology, with the help of managed-TDMA. Bitrate is 50 to 500kbps (net, effective bitrate), depending on the RF bandwidth chosen. –Hackaday Project Page

See our NPR page for more details on how to integrate this with AREDN.

Last update: 2023/10/15 08:08

From:

https://wcaredn.ca/ - West Coast

**AREDN** 

Permanent link:

https://wcaredn.ca/next\_steps/home?rev=1697382537

Last update: 2023/10/15 08:08

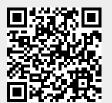

https://wcaredn.ca/ Printed on 2024/05/05 19:50